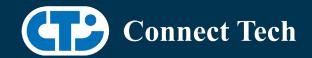

# **BOARD SUPPORT PACKAGE**

## For Connect Tech NVIDIA Jetson TX2 Carriers

BSP Version: TX2-32.4.4 V003 Last Updated: 2021/01/19

#### Introduction

This Board Support Package adds support for Connect Tech Jetson TX2 family of carrier boards to Linux4Tegra. It includes any extra files required to use all the features of the carriers. Please check the "Product Specific Details" section for what features for your board is supported with this BSP release and the "Changes" section for the changes made between versions. You can check which version of the BSP you have installed by running: cat /etc/cti/CTI-L4T.version

Check for the Latest Version of the CTI-L4T BSP at: https://connecttech.com/resource-center/l4t-board-support-packages/

## Requirements

Consult KDB344 at for TX2 hardware compatibility with your carrier. <a href="https://connecttech.com/resource-center-category/all-kdb-entries/">https://connecttech.com/resource-center-category/all-kdb-entries/</a>

- x86 based host machine running Ubuntu 18.04
- JetPack 4.4.1 installed via NVIDIA SDK Manager (from NVIDIA Embedded Download Center)
- TX2, TX2i or TX2-4G module
- Connect Tech TX2 Family Carrier
- USB Cable for flashing

\*L4T version can be found in /etc/nv\_tegra\_release and will look like this: # R32 (release), REVISION: 2.0

#### Installation

- Before Installing the BSP you will need to install JetPack 4.4.1 on the x86 host system using the NVIDIA SDK Manager
- Copy the CTI-L4T-TX2-32.4.4-V###.tgz package into
   ~/nvidia/nvidia\_sdk/JetPack\_4.4.1\_Linux\_JETSON\_TX2/Linux\_for\_Tegra/
- Extract the BSP: tar -xzf CTI-L4T-TX2-32.4.4-V###.tgz (replacing ### with your file name)
- Change into the CTI-L4T directory: cd ./CTI-L4T

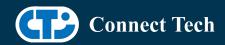

• Run the install script (as root or sudo) to automatically install the BSP files to the correct locations:

sudo ./install.sh cd ..

- The CTI-L4T BSP is now installed on the host system and it should now be able to flash the TX2/TX2i/TX2-4G.
- To flash on the TX2, TX2i or TX2-4G use the following (do not add ".conf"):

CTI Assisted Flashing: ./cti-flash.sh

Manual Flash: ./flash.sh cti/<module>/<boardname> mmcblk0p1

#### TX2 Examples:

./flash.sh cti/tx2/astro-usb3 mmcblk0p1

./flash.sh cti/tx2/astro-mpcie mmcblk0p1

./flash.sh cti/tx2/spacely-imx274-3cam mmcblk0p1

## TX2i Examples:

./flash.sh cti/tx2i/astro-usb3 mmcblk0p1

./flash.sh cti/tx2i/astro-mpcie mmcblk0p1

./flash.sh cti/tx2i/spacely-imx274-3cam mmcblk0p1

#### TX2-4G Examples:

./flash.sh cti/tx2-4G/astro-usb3 mmcblk0p1

./flash.sh cti/tx2-4G/astro-mpcie mmcblk0p1

./flash.sh cti/tx2-4G/spacely-imx274-3cam mmcblk0p1

## Installing JetPack from SDK Manager

Please follow installation steps from kdb374 for JetPack 4.2+ https://connecttech.com/resourcecenter/kdb374/

## Installing JetPack from NVIDIA's Source Packages (Alternative Approach)

- Go to <a href="https://developer.nvidia.com/embedded/linux-tegra-archive">https://developer.nvidia.com/embedded/linux-tegra-archive</a> and click on the green button labeled "32.4.4 >".
- Download the "L4T Driver Package (BSP)" and "Sample Root Filesystem" files for TX2. Afterwards, you should have the files "Tegra186\_Linux\_R32.4.4\_aarch64.tbz2" and "Tegra\_Linux\_Sample-Root-Filesystem R32.4.3 aarch64.tbz2".
- Create a directory named ~/nvidia/nvidia\_sdk/JetPack\_4.4.1\_Linux\_JETSON\_TX2/ and copy the "Tegra186 Linux R32.4.4 aarch64.tbz2" file you downloaded into that directory.
- Unzip the tarball:

"sudo tar jxf Tegra186\_Linux\_R32.4.4\_aarch64.tbz2"

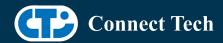

- You should now have a new directory called Linux\_for\_Tegra in your "JetPack\_4.4.1\_Linux\_JETSON\_TX2" folder. Change directories into that and then copy the "Tegra\_Linux\_Sample-Root-Filesystem\_R32.4.4\_aarch64.tbz2" file you downloaded into the rootfs folder inside.
- Change into the rootfs folder and unzip the tarball:
   "sudo tar jxf Tegra\_Linux\_Sample-Root-Filesystem\_R32.4.4\_aarch64.tbz2"
- If you wish to flash one of NVIDIA's devkits, or move on to installing CTI's BSP, change the directories back to ~/nvidia/nvidia\_sdk/JetPack\_4.4.1\_Linux\_JETSON\_TX2/Linux\_for\_Tegra/ and run: "sudo ./appy binaries.sh"

## **Flashing Instructions**

- Connect the TX2/TX2i/TX2-4G and Carrier to the computer via USB, following the instructions in the appropriate manual
- Put the system to be flashed into recovery mode, following the instructions in the appropriate manual
- Run ./flash.sh cti/<module>/<board> mmcblk0p1 from Linux for Tegra directory
- Once the flashing has completed, the TX2/TX2i/TX2-4G will reboot
- To switch between different boards, you can repeat these steps. Alternatively follow the instructions below for runtime switching profiles on the TX2/TX2i/TX2-4G.

Consult KDB344 at for TX2/TX2i hardware compatibility with your carrier. http://connecttech.com/resource-center-category/all-kdb-entries/

## Switching Profiles on TX2/TX2i/TX2-4G

- 1. Open a terminal on the TX2/TX2i/TX2-4G
- 2. Run "sudo cti-tx2-dd.sh"
- 3. Select the profile you wish to switch to from the menu
- 4. Restart the system

## **Product Specific Details**

*TX2i Compatibility Note:* The following carriers require a hardware ECN to be applied in order to work with the TX2i. All new boards sold after April 16th will have the ECN applied. Please contact Connect Tech support if you are unsure if the ECN has been applied.

- Astro pre-Rev H
- Spacely Rev D & E

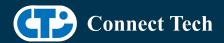

Cogswell

*TX2-4G Compatibility Note:* The following carriers require a hardware ECN to be applied in order to work with the TX2-4G. All new boards sold after November 8th will have the ECN applied. Please contact Connect Tech support if you are unsure if the ECN has been applied

- Astro
- Elroy
- Cogswell
- Spacely

## ASG001 (Astro)

- PWM Fan Support
- USB Support
- mPCle Support

NOTE: Currently NO CSI camera support

## ASG002 (Elroy)

- PWM Fan Support
- USB Support
- mPCle Support
- SPI Support

NOTE: Currently NO CSI camera support

## ASG003 (Orbitty)

- PWM Fan Support
- USB Support

### ESG501 (Rosie)

- mPCle Support
- USB Support

## ESG503 (Rudi)

- USB Support
- GPIO Support
- mPCle Support
- CAN Support

## ASG008 (Sprocket)

- USB Support
- IMX274 Support
- IMX185 Support

### ASG007 (Cogswell)

USB Support

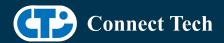

- PCle Support
- GPIO Support
- CAN Support

### ASG006 (Spacely)

- USB Support
- PCle Support
- GPIO Support
- CAN Support
- IMX274 Support
- IMX185 Support

## VPG003 (Graphite-VPX)

- USB Support
- PCle Support
- IMX274 2-cam support

## ASG016 (Quasar)

- PWM Fan Support
- USB Support
- IMX274 Support
- IMX185 Support

## Changes

Version TX2-32.4.4-V003, January 19, 2021

- Updated cti\_tegra\_defconfig
- Resolves issues to allow ZFS to function properly.

Version TX2-32.4.4-V002, December 09, 2020

Resolved "disagrees about module\_layout" issue for loading external kernel modules.

Version TX2-32.4.4-V001, November 16, 2020

• Initial Release for JetPack 4.4.1/L4T 32.4.4

Version TX2-32.4.3-V002, September 25, 2020

- Supports apt-get upgrade
- Upgrade support from cti debian server from this version onwards
- Installs a script to enable DTB switching using dd command
  - o Script: cti-tx2-dd.sh
  - o Install path: /usr/bin

Version TX2-32.4.3-V001, August 05, 2020

• Initial Release for JetPack 4.4/L4T 32.4.3

Version TX2-32.4.2-V003, July 06, 2020

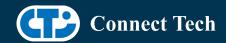

• Added missing ASG008 camera support for TX2

#### Version TX2-32.4.2-V002, June 26, 2020

- Added missing VPG003 support
- Added SPI to Elroy

#### Version TX2-32.4.2-V001, June 05, 2020

• Initial Release for JetPack 4.4/L4T 32.4.2

#### Version TX2-32.3.1-V001, January 27, 2020

• Initial Release for JetPack 4.3/L4T 32.3.1

#### Version TX2-32.2.1-V004, November 25, 2019

• Adding TX2-4G support back in

#### Version TX2-32.2.1-V003, November 20, 2019

• Adding TX2i support back in

#### Version TX2-32.2.1-V002, November 15, 2019

- Initial Release for JetPack 4.2.2/L4T 32.2.1
- Limited release for TX2, not including TX2i or TX2-4G
- new naming scheme

#### Version 126-1, November 11, 2019

- fixed cti-flash script
- added missing .conf files
- added IMX185 & IMX274 support for Sprocket
- added IMX185 & IMX274 support for Quasar
- Fixed TX2i PWM fan issue
- Changed all GPIOs to pull-ups
- Fixed TX2i nvpmodel issue

#### Version 126, August 16, 2019

- JetPack 4.2.1 Release
- Moved .conf files to cti folder
- Added support for Quasar
- Added support for TX2-4G

## Version 125, July 05, 2019

- Fixed issue with Elroy mPCle
- Added IMX185 support to Spacely

#### Version 124, July 02, 2019

- Fixed issue where kernel would sometimes hang when run headless
- Added IMX274 support to Spacely

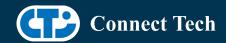

#### Version 123, May 09, 2019

• Fixed PWM Fan issue

#### Version 122, May 06, 2019

• Initial Release for JetPack 4.2/L4T 32.1.0

#### Version 121, November 09, 2018

• Added 720p support for IMX274 cameras

#### Version 120, Sept 21, 2018

• Fixed an issue where some monitors would prevent the Jetson from booting if plugged in (28.2+)

#### Version 119, July 27, 2018

• Fixed a suspend bug

### Version 118, June 26, 2018

- Updated for L4T 28.2.1
- Added Astro Audio Codec Support
- Added 3x and 6x IMX185 Camera support for Spacely

#### Version 117, May 18, 2018

• Added fix for incorrect CAN IDs being read on Rudi/Spacely/Cogswell

### Version 116, April 23, 2018

- Fixed issue with ASG006 CAN
- Added CTI assisted flash
- Added Lumera camera support

## Version 115, April 16, 2018

- Fixed issue with PCIe in Elroy RevF+ profile
- Added IMX185 support for Sprocket
- Fixed the "pink" IMX274 CSI camera issue
- Added TX2i support

## Version 114, April 12, 2018

- Added CAN Support
- Added 3 and 6 IMX274 camera support for Spacely
- Added IMX274 support for sprocket
- Added 2 OV5693 camera support for Elroy
- Fixed issue with USB based mPCle cards on Elroy

#### Version 113, March 27, 2018

• Initial release for JetPack 3.2 (L4T 28.2)

#### Version 112, March 15, 2018

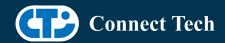

• Added support for USB only based mPCIe cards on the Elroy

Version 111, February 27, 2018

• Fixes to carrier GPIO states and kernel image

Version 110, November 08, 2017

• Added Rudi GPIO support

Version 109, November 07, 2017

• Fixed an issue where some monitors would prevent the Jetson from booting if plugged in (28.1)

Version 108, November 02, 2017

• IMX274 camera performance improvements

Version 107, October 20, 2017

- Fixed an issue with the Spacely Devicetree not booting on Rev B00 TX2 modules
- Added VPG003 support

Version 106, September 25, 2017

• Added Astro RevG+ and Elroy RevF+ profiles

Version 105, August 21, 2017

• Added Astro and Elroy CSI camera Support

Version 104, August 16, 2017

- Added support for L4T 28.1
- Added support for Spacely and Cogswell

Version 103, June 27, 2017

• Changed Rootfs size to 28GB from 14GB

Version 102, June 26, 2017

• Added second UART support to all carriers

Version 101, June 01, 2017

- Fixed issue with some loadable modules eg. uvcvideo
- Added Elroy CSI camera support

Version 100, May 19, 2017

Initial Release for the TX2

### **Contact Connect Tech**

If you have any problems, questions or suggestions regarding the Board Support Package and hardware, please feel free to contact Connect Tech Inc.

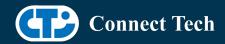

| Contact Information |                                                                                                    |
|---------------------|----------------------------------------------------------------------------------------------------|
|                     | Please go to the <u>Connect Tech Resource Center</u> for product manuals, installation guides, device drivers, BSPs and technical tips.                                                               |
| Support             | Submit your <u>technical support</u> questions to our support engineers.<br>Technical Support representatives are available Monday through Friday, from 8:30 a.m. to 5:00 p.m. Eastern Standard Time. |
| Contact Information | support@connecttech.com sales@connecttech.com www.connecttech.com                                                                                                    |
|                     | Toll Free: 800-426-8979 (North America only) Telephone: +1-519-836-1291 Facsimile: 519-836-4878 (on-line 24 hours)                                                                                    |